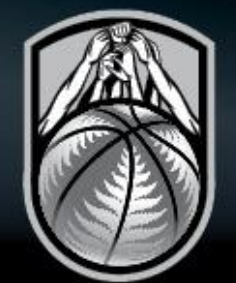

# **THE HUDDLE**

## BASKETBALL NEW ZEALAND<br>NATIONAL TOURNAMENTS | ONLINE ENTRY GUIDE

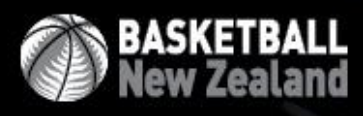

www.nz.basketball

### **Online Entry Process for BBNZ Age-Group Tournaments**

**BASKETBALL<br>New Zealand** 

In 2020, the online entry process for all Basketball NZ age-group representative tournaments was updated. This was done to allow for a new process, *Teams across Associations*, to be implemented.

#### **Why the change?**

HE HUDDLE

The new entry process will mean an association will manage just one database within The Huddle. In the past associations have had two separate databases – *association* & *BBNZ Tournaments Club*. Now the Rep Club will be visible within your association database.

Multiple databases caused segmented data, extra administration and the duplication of members. The **association** database will your primary database, comprising all members.

#### **How does it work?**

#### **→ Associations notify BBNZ that they're entering a team**

Associations will notify the BBNZ Tournament Team of their intention to enter a specific tournament (number of teams, grade, team name etc). BBNZ will create the team in The Huddle and assign them to the specific national tournament.

#### **→ BBNZ creates the rep team and assigns it to the national tournament**

BBNZ has created a **'[Your Association] BBNZ Reps'** club in every association database. Your rep teams will be assigned to this club automatically. This is where you'll be required to add your players into the team. This information will be visible to the BBNZ Tournament team.

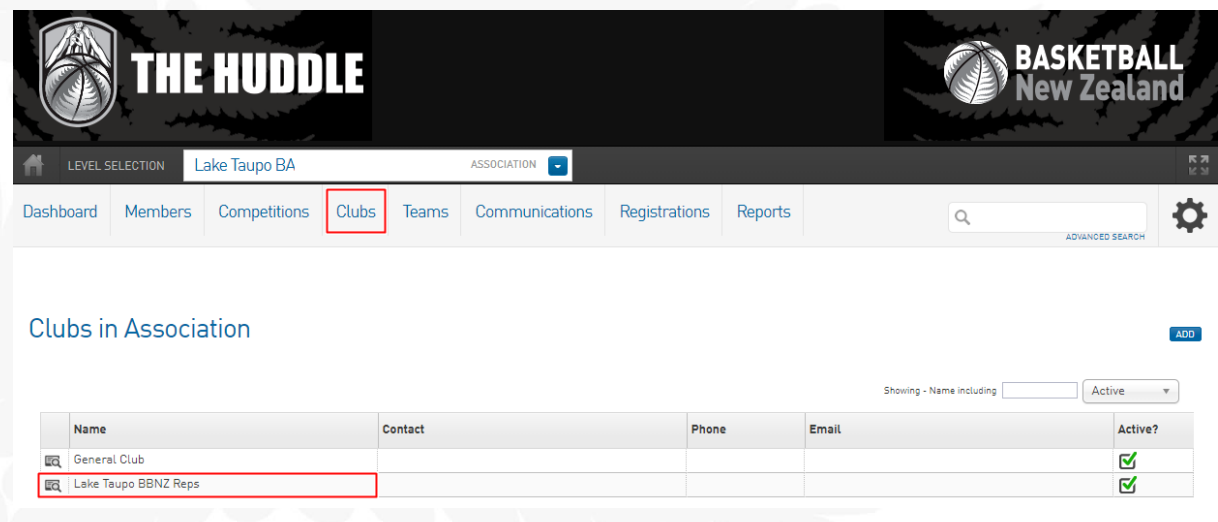

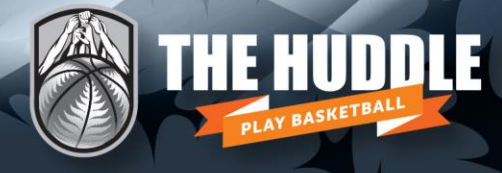

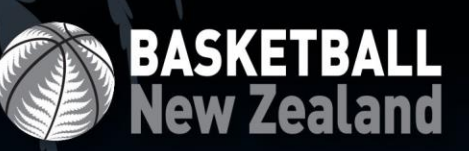

#### **→ How do players register?**

Players must **self-register** into your association database in order to be added to the team.

Every player must be added to your **'BBNZ Reps'** club – this will ensure they appear on the modify team list page. To do this, all players will need to complete the **BBNZ Championships Registration Form (Member to Club).**

Once players have completed this form they will be entered directly into your **'BBNZ Reps'** club as well as your association membership database.

**NB. In the event a player doesn't have an email address to self-register, then a parent/guardian email can be used. Please note, multiple users can be attached to a single address (i.e. multiple children attached to one parent's email address).**

#### **→ How do we send the form to players?**

- Enter your BBNZ Reps Club (Clubs  $\rightarrow$  List Clubs  $\rightarrow$  [Association] BBNZ Reps)
- Click on Registrations  $\rightarrow$  Registration Forms
- Locate the BBNZ Championships Registration Form. Click on View, copy the URL in the new window that opens and email this to all players
- It is essential that the form is sent out from your BBNZ Reps Club (refer to **level selection** in the image below – this must state **CLUB**)

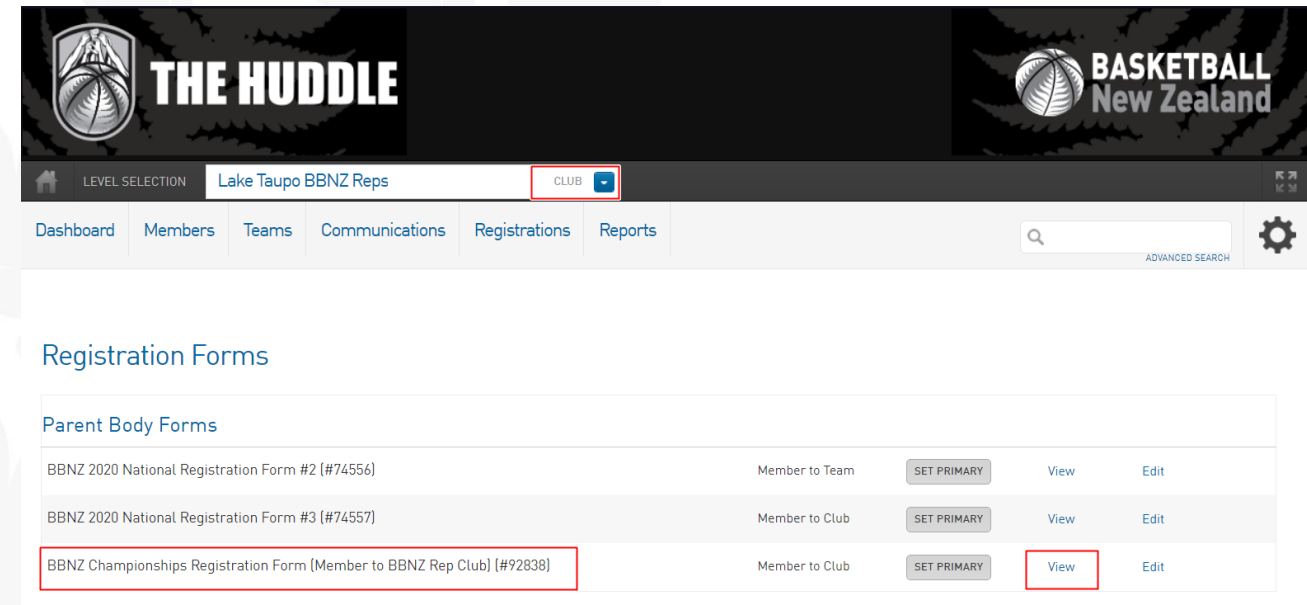

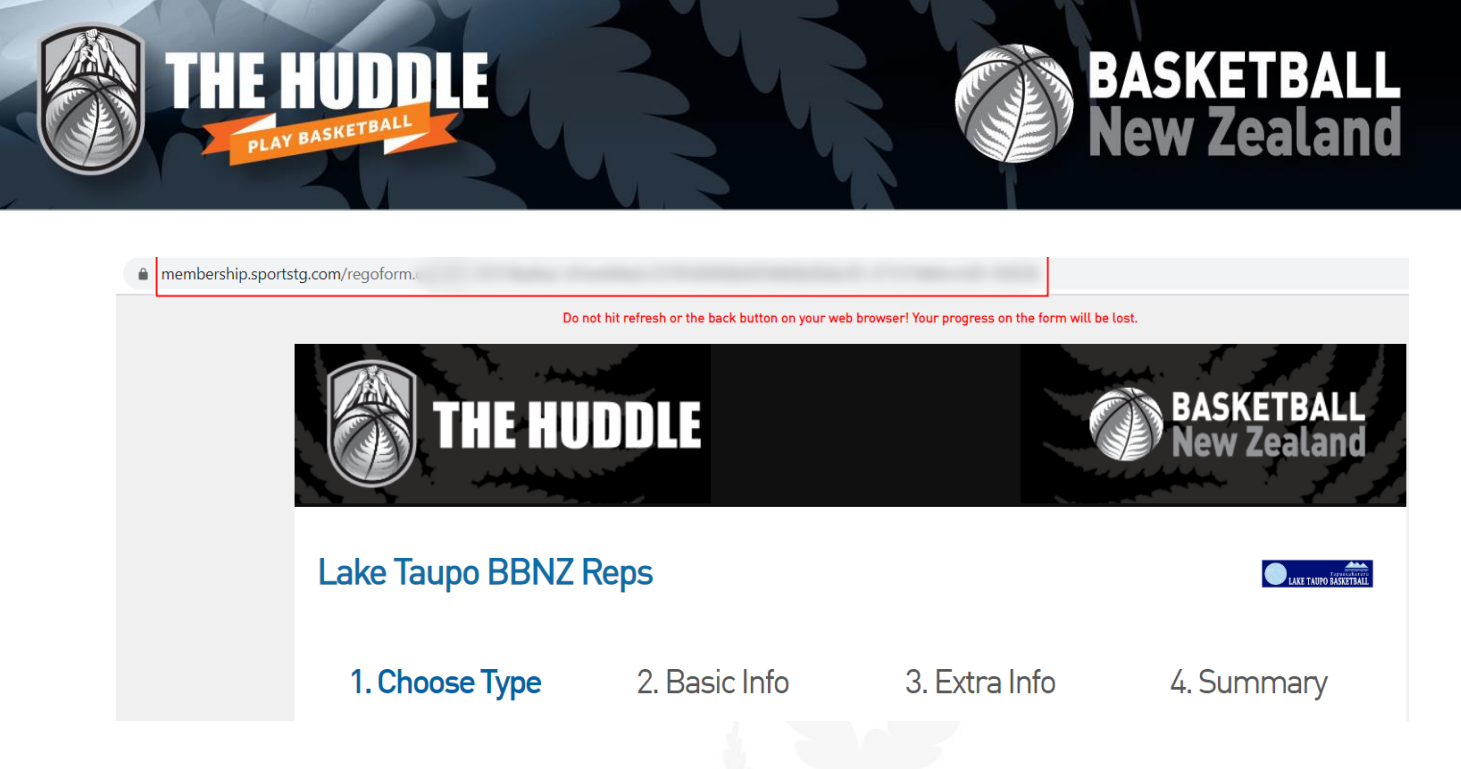

**NB.** If a player has already self-registered into your association prior to the rep season, **they will still need to complete the BBNZ Championships Registration Form**. Simply login and click submit - all fields will be pre-filled unless a specific tournament question is asked by BBNZ or your association.

#### **→ Adding players to your team**

Once players have self-registered and have been added to your association **'BBNZ Reps'** club, they can be added to the team via **Modify Team List.** 

To access your team, click on Teams in the dashboard and then the magnifying icon to the left of the team name you're wanting to update.

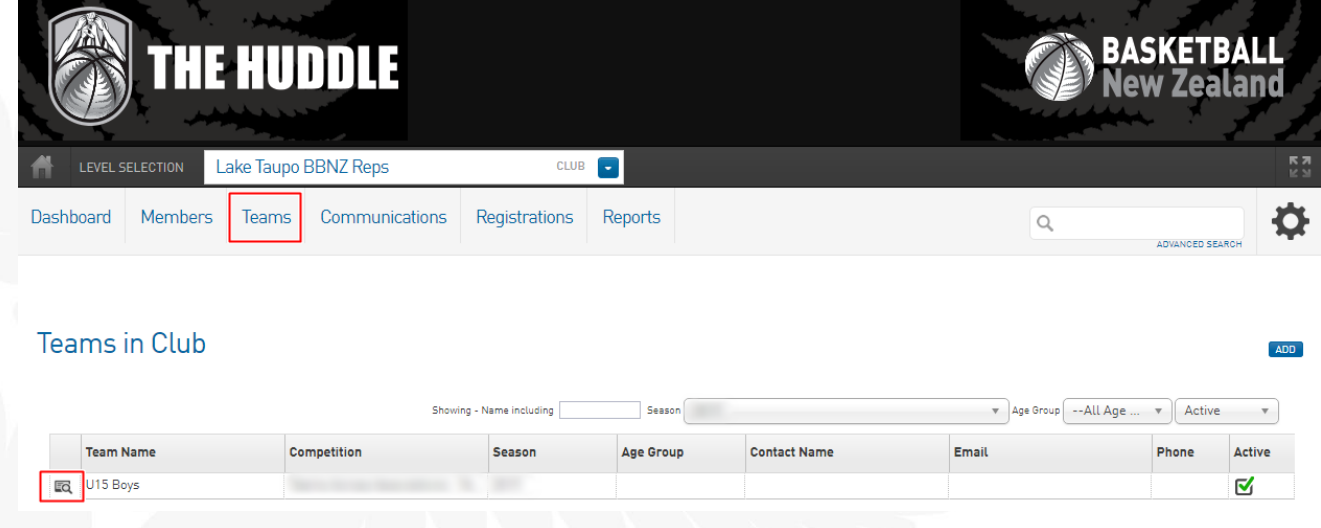

Select Members → Modify Team List. Registered players will appear under *Available Players*.

Simply add your players and click save, remembering to select the correct season and gender.

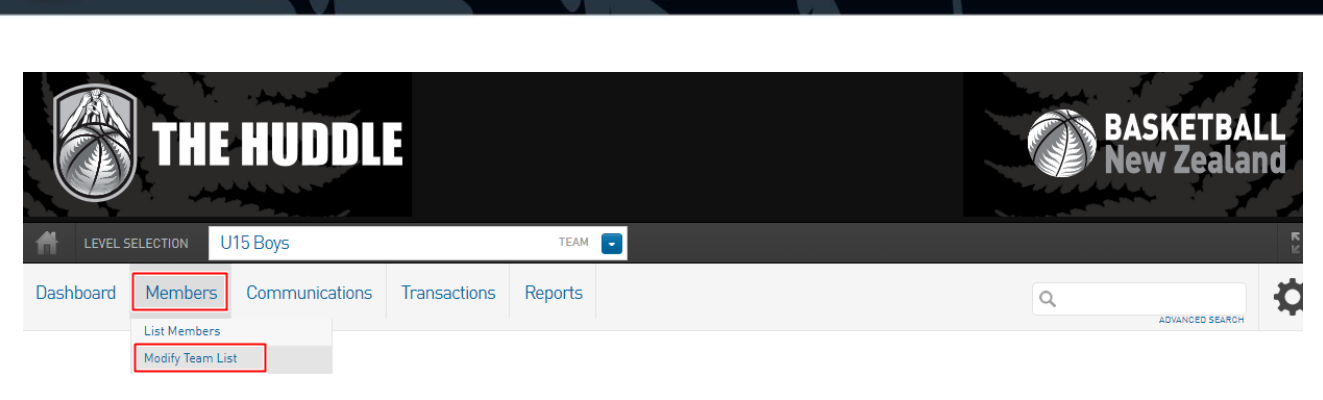

**BASKETBALL<br>New Zealand** 

#### Modify U15 Boys Member List

**HE HUDDLE** 

You are modifying the members in the team U15 Boys for the competition Teams Across Associations - Test (2019)

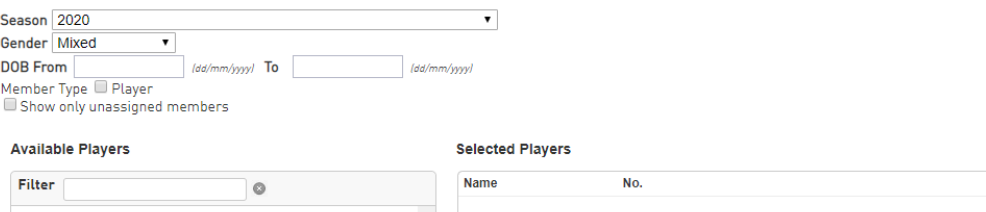

#### **→ Can we add our own fields to the BBNZ Championships Registration Form?**

Yes. Associations can add their own fields to the BBNZ Championships Registration Form. You won't have the ability to edit fields that have been set at the national level.

#### **→ Can players update their own details?**

Yes, via **Member Profile**. Every participant that registers into your association has the ability to update their own details.

Member Profile can be accessed via **www.members.nz.basketball,** using the same login details as email sign on.

#### **→ How do we pay for our entry?**

BBNZ will issue an invoice following the successful entry of your team.